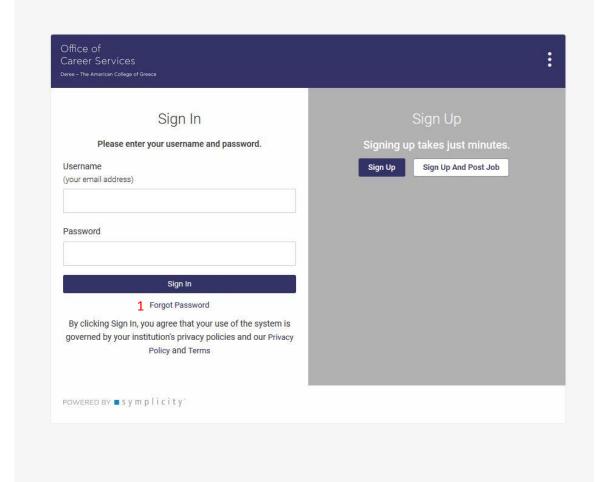

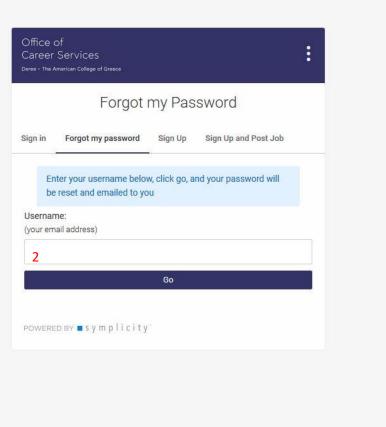

Click the link to connect to the <u>ACG Career Portal</u>. If it is your first time signing in to the Career Portal, click 'Forgot Password' (1) and enter your work email address (2) in order to gain access to your account.

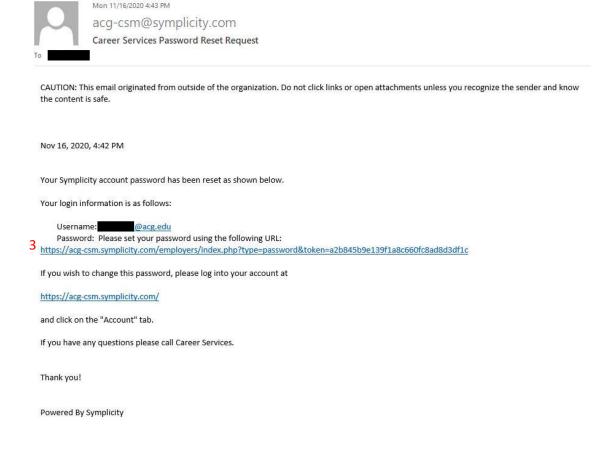

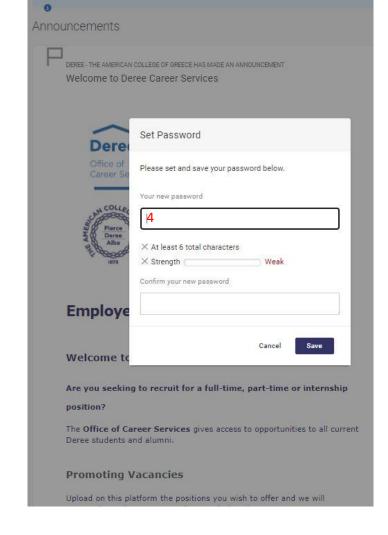

Check your email inbox/spam folder for the reset link (3) & click to connect. From there you will set a new password (4) and have access to the Career Portal.